# CSCI-1200 Data Structures — Spring 2020 Homework 1 — Moiré Patterns

#### Before starting this homework, make sure you have read the [Collaboration Policy & Academic Integrity.](http://www.cs.rpi.edu/academics/courses/spring20/csci1200/csci1200_collaboration_and_academic_integrity.pdf)

A moir´e pattern is a visible distortion that can result from a variety of interference conditions. The term comes from the French "moirer" (to water) and is used to describe a rippled, water-like look, which is often a desired artistic effect. The effect can be seen when two geometrically regular patterns (such as two sets of parallel lines or two halftone screens) are superimposed, especially at an acute angle. Definitions from http://webster.com and http://answers.com. Unintentional, distracting moiré patterns can be seen in computer games and other graphical applications when intricate textures (such as a checkerboard below) are displayed in perspective on a computer screen (due to the fixed resolution grid of pixels). Various signal processing techniques can be used to reduce the appearance of Moiré patterns.

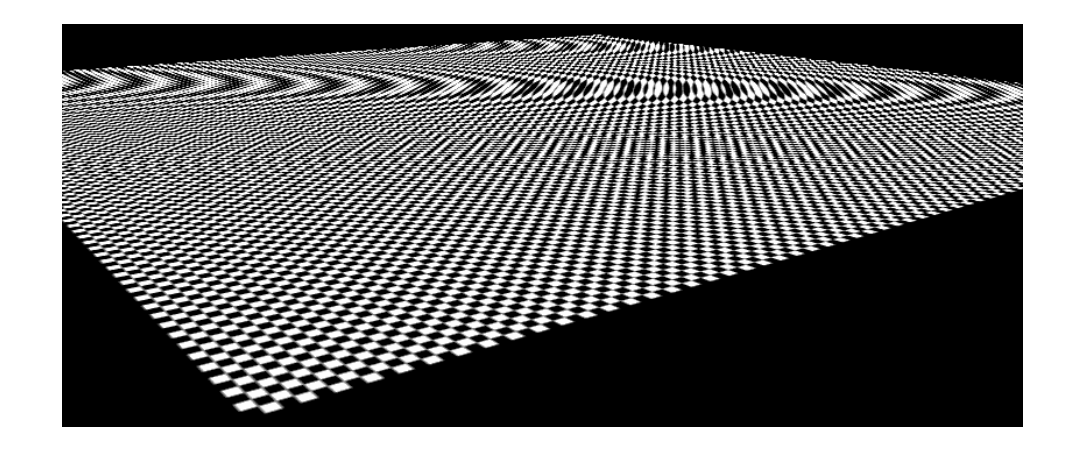

In this homework you will work with command line arguments, file input and output, and the STL C++ string class to create *ascii art* with simple moiré patterns! Please read the rest of the assignment before starting to program.

## Command Line Arguments

Your program will expect 4 command line arguments. The first argument is a 1 or more character string containing the patterns of characters that will be used to fill our ascii art shapes. The second is an integer indicating the desired height of the output shape. The third is a string (square, right triangle, or isosceles triangle) specifying which type of polygon should be created. And the fourth is the name of the output file where the program should store the finished moiré image. Here are examples of valid command lines for your program:

```
./moire.exe abcde 9 square abcde_9_square.txt
./moire.exe abcde 9 right_triangle abcde_9_right_triangle.txt
./moire.exe abcde 9 isosceles_triangle abcde_9_isosceles_triangle.txt
./moire.exe ::....... 21 square dots_21_square.txt
./moire.exe '__hi!__' 21 right_triangle hi_21_right_triangle.txt
./moire.exe "|_| " 21 isosceles_triangle blocky_21_isosceles_triangle.txt
```
You should implement simple error checking to ensure that the arguments provided are appropriate and that the output file stream is successfully opened. Your program should exit gracefully with a useful error message sent to std::cerr if there is a problem with the arguments. Note in the last 2 examples that when the pattern includes special characters (e.g., !) or whitespace it may be necessary to put the pattern string in single or double quotes or use backslash  $\langle \rangle$  to ensure the data is successfully passed into your program. Your program doesn't need to do any extra processing for these examples to work.

You must follow the specifications for the command line and output file **exactly** to ensure you receive full credit. We have provided sample output files on the course website, and the validation and automatic grading on the submission server will also help you check your work. More information on command line arguments and file I/O in C++ is available on the course webpage under "Misc. C++ Programming Info".

#### **Pretty Pictures!**

The output from your program will be stunning *ascii art*. The output shape will consist of a border outline of asterisks with an overall height of each polygon *including the border* is equal to the second argument on the command line. The interior of each polygon is filled with the string pattern from left to right. When you run out of characters in the string pattern, start again at the beginning of the string pattern, leaving no white space. When you reach the right edge of the polygon remember where you left off so that you can start with that character on the next line.

Here is the output (6 different files) that should be produced by your program for the sample command line arguments on the previous page. These output test files are available on the course webpage.

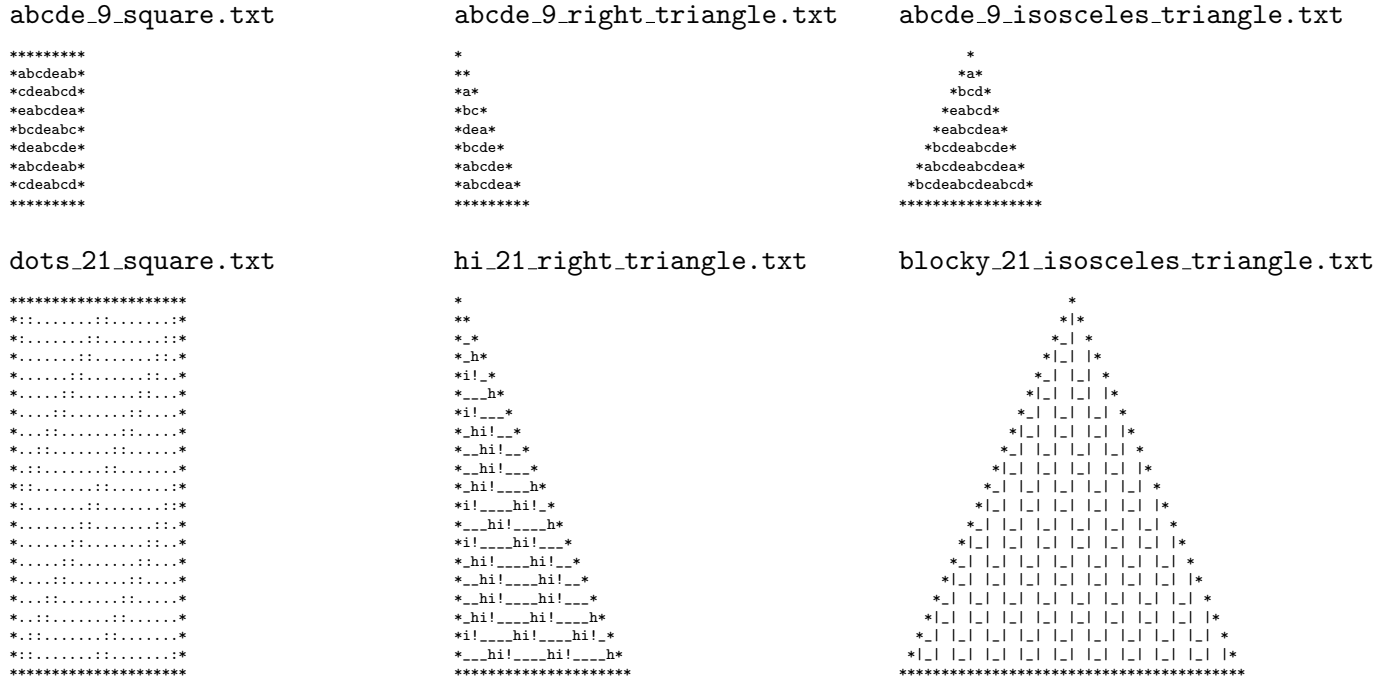

### Even More Fun!

For extra credit, try other shapes. Write about your extensions in your plain text README.txt file. Paste sample command lines and output for your extra credit into your README.txt file.

#### **Submission Details**

Use good coding style and detailed comments when you design and implement your program. Use the provided template README. txt file for notes you want the grader to read. You will lose a small number of points if you do not fill out the README. txt file. You must do this assignment on your own, as described in the "Collaboration Policy & Academic Integrity" handout. If you did discuss the problem or error messages, etc. with anyone, please list their names in your **README**. txt file.